# MIERUZZO SERIES MANUAL

INSTRUCTION MANUAL

## M16-301

Thank you for purchasing our product, M16-30 Please confirm that you have the correct device by checking the

product label. Please read this instruction manual carefully before using this device to

ensure correct usage. Please keep this instruction manual for future reference

## **ATTENTION!**

• Do not install another wireless device or locate another radio device or antenna within 20cm of this transmitter

WIRELESS

LAN

Adapter

- · Co-location of antenna of this transmitter with any other antenna or transmitter is not allowed. Keep the antenna of this device at least 20cm (8 in.) away from another radio device or its antenna
- Keep separation distance of at least 20cm (8 in.) between the antenna of this device and nearby person during device operation.
- This device is not intended for portable application

### PRODUCT INTRODUCTION

The M16-301 Wireless LAN Adapter provides wireless connectivity to DK-5000 Series device (sold separately). It can transmit data from the DK-5000 device to a host computer up to 30 meters away (without obstruction).

This device communicates with the DK-5000 Series using the USB 2.0 protocol. It can power the connected device at DC5V, 100mA maximum

### % Important!

Please use a micro-B-to-A USB cable and an On-the-Go (OTG) micro-B-to-A receptacle cable to connect the M16-301 device to a DK-5000 Series device. (See DEVICE OPERATION for reference in connection )

This product is compatible with DK-5000 Series firmware version 11.0 or above.

To check the version number of DK-5000 device:

- Press 2 key while holding down the F key (F + 2) to go to ID settings.
- Press "# + F + 3" key, in this order, to view the firmware version

### POWER SUPPLY

Please use Line Seiki AC/DC Power Adapter for DK-5000 to power the device.

Upon initial connection to the power supply, the device will perform the start-up routine, with the data LED ( $\rightleftharpoons$ ) and wireless LED (R) blinking *amber* for 5 - 7 seconds. After the start-up routine, the device will proceed to the initialization of the connected USB device then on Active Mode after successful device enumeration (See OPERATION MODES for details.)

### OPERATION MODES

This device has three operation modes: Standby Mode, Active Mode and Wireless Mode.

### Standby Mode

This is the default operation mode. After the start-up routine, the device automatically enters Standby Mode and wait for a valid USB device to be connected. The data indicator ( ---- ) is OFF when the device is in Standby Mode.

**% Important!** 

Wireless functions will be disabled while in Standby Mode

### Active Mode

The device enters Active Mode when it detects that a supported USB device (DK-5000) is connected. (See the DEVICE OPERATION section for connection details.)

If the communication between the DK-5000 device and the Wireless LAN Adapter is successful, the data indicator will turn green. If an unsupported device is connected, the data indicator will change to red (blinking)

This mode also enables the Wireless LAN Adapter wireless function. The communication software can only search for devices that are in Active Mode.

### • Wireless Mode

In Wireless Mode, the device is visible to the communication software. A PC within the same network as the Wireless LAN Adapter, will be able to detect the adapter if it has the correct configurations. (See the DEVICE CONFIGURATION section for details.)

After a successful communication to the software is established, the wireless indicator will turn green. A red wireless indicator is shown if the device failed to connect to the wireless network.

When connected, the software will be able to request for the data and other information of the connected DK-5000 device using the Wireless LAN Adapter. Configuring the DK-5000 device is also possible thru this mode. Refer to the user manual of the WLAN Mieruzzo Basic Software for complete instructions on how to use the software.

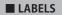

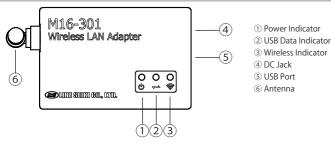

• Do not use this device near machines that emit strong electromagnetic fields or objects that store static electricity. Do not drop or subject this device to strong impact.

ATTENTION!

 Do not use or store this device where it will be exposed to water or any wet conditions. • Do not attempt to disassemble or modify this device • Do not operate with a power source other than the one

recommended in this manual or listed on the product labels.

### **Conformance Warnings**

Contains Model XBee S6BSM Radio, IC: 1846A-S6BSM

Contains FCC ID: MCO-S6BSM

This device complies with Part 15 of the FCC Rules. Operation is subject to the following two conditions

(1.) this device may not cause harmful interference and

(2.) this device must accept any interference received, including interference that may cause undesired operation.

To satisfy FCC RF Exposure requirements for mobile transmitting devices, a separation distance of 20cm or more should be maintained between the antenna of this device and persons during device operation. To ensure compliance, operations at closer than this distance are not recommended

These wireless devices are compliant with radio law in Japan, the United States, Canada and EU. They cannot be used in countries and regions other than Japan, the United States, Canada and EU member countries

The violation of laws and regulations against wireless devices may result in punishment in each country and region

### ■ INSTALLATION/DEPLOYMENT GUIDELINES

It is important to consider the installation environment when deploying the Wireless LAN Adapter device. The device has to be tested at different possible locations to get the installation which gives the best signal. If it is possible, maintain line-of-sight between the Wireless LAN Adapter and the Wi-Fi router or access point. The following guidelines may also be followed if obstructions cannot be avoided.

- · Do not put the device near metal objects or walls. Metal objects can highly interfere the 2.4GHz signal.
- · Elevate the devices higher off the floors. At least 1m elevation is advised.
- Do not install the device near a grounded surface.
- For multiple devices installation, locate the router at the center of the installation area.
- Position the device's antenna vertically (the antenna is standing straight up)

Communication range may be reduced when obstructed. Wireless signal is reflected or absorbed when obstructed by some material, resulting to poor signal quality. It is best to put the devices on direct line-of-sight (LOS) of the router, for better performance.

| Obstruction Material | Wood | Glass | Plaster Wall | Concrete | Metal     |
|----------------------|------|-------|--------------|----------|-----------|
| Effect on Signal     | Low  | Low   | Medium       | High     | Very High |

### ■ INDICATOR

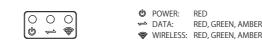

During device initialization or after power ON, the USB and Wireless LED blinks amber light for 5~7 seconds.

| DATA INDICATOR       | TYPE OF EVENT - CONFIGURATION                                    |  |
|----------------------|------------------------------------------------------------------|--|
| OFF                  | Device not connected to PC                                       |  |
| Amber Light Blinking | Device enumeration                                               |  |
| Amber Light ON       | Device enumeration successful                                    |  |
| Green Light ON       | Device connected to WLAN Mieruzzo Basic Software                 |  |
| DATA INDICATOR       | TYPE OF EVENT - WIRELESS MODE                                    |  |
| Amber Light ON       | No USB device connected; No device enumerated                    |  |
| Green Light ON       | Connected device is supported                                    |  |
| Red Light Blinking   | Connected device is not supported                                |  |
| WIRELESS INDICATOR   | TYPE OF EVENT - COMMUNICATION MODE                               |  |
| Amber Light Blinking | Waiting for WLAN Mieruzzo Basic Software to establish connection |  |
| Green Light ON       | Connected to WLAN Mieruzzo Basic Software                        |  |
| Green Light Blinking | Device is sending data to WLAN Mieruzzo Basic Software           |  |
| Red Light ON         | Device failed to send data to software; Connection failure       |  |
| Red Light Blinking   | Network connection failed                                        |  |

### DEVICE OPERATION

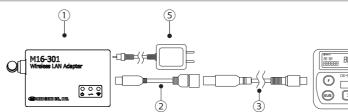

The Wireless LAN Adapter can only operate when a USB device (DK-5000) is connected. Wireless functions are disabled until a DK-5000 device is attached.

The Mieruzzo Wireless Basic Software is required to enable data exchange with M16-301 This wireless system will provide wireless communication and will replace the wired physical connection between a DK-5000 device and a PC.

Refer to the corresponding WLAN Mieruzzo Software manual for specific instructions in using the wireless device with the communication software.

### SYSTEM CONFIGURATION

The Mieruzzo Wireless LAN data transfer system is composed of a Wireless LAN Adapter (M16-301), a DK-5000 USB device, a host PC and an established Wi-Fi network to provide communication link between the device and the host PC. The wireless connection should be established thru the WLAN Mieruzzo Basic Software installed in a PC. Once the device is paired to the PC, the communication software can start sending commands to the device. The device receives the command from over-the-air (OTA) which then forwards it to the connected DK-5000 device. When the DK-5000 device replies to the command, the Wireless LAN Adapter receives this reply and forwards the reply to the PC. The received response is then processed by the software The WLAN Mieruzzo Basic Software enables user to remotely download, save and delete the data saved on the memory of the connected device. The software also enables real-time data display of the displayed data on the attached device

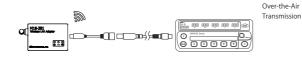

WLAN Adapter connected to a DK-5000 device

The wireless system operates at 2.4 GHz, employing IEEE 802.11 b/g/n protocol. The number of devices that can be connected (WLAN Adapter and host PC) will be based on the size of the network.

## DEVICE CONFIGURATION

#### Connection to PC

Connect the adapter device to an available USB port in the computer using a micro-B-to-A USB cable. Refer to the illustration below for instruction on connecting M16-301 to a computer

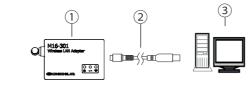

① M16-301 Wireless Device ② Micro-B-to-A USB cable ③ PC

### Set-up and Configuration

The device must be configured before placing into operation for the first time. Once the device has been configured, there is no need to perform configuration again unless there is a need to change the initial setup. The WLAN Mieruzzo Basic Software is needed to perform this procedure

The following parameters will be set in the device during this procedure

- SSID: Name of the wireless network where the device will be connected
- Authentication
- Type of security being used by the network (OPEN, WEP, WPA, WPA2) Passphrase:

### Encryption key.

- Contact your network administrator for information
- IP Addressing:

Network address mode to be used (DHCP or Static). Host IP, Device IP, IP Mask and Gateway IP are not required to be set when in DHCP mode

#### Host IP:

- IP address of the PC where the communication software to be used was installed.
- Device IP: IP address of the Wireless LAN Adapter.

IP Mask:

- Subnet mask of your network
- Gateway IP:
- IP address of your gateway,

ID Name:

Sets the ID of the device. ID Name must be unique for each device to be connected on the same network. Maximum of 20 characters, cannot be started with space Destination Port:

TCP port number. This number should match the server port setting on the communication software

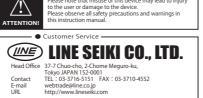

ote that misuse of this device may lead to injury

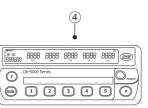

- ① M16-301 Wireless LAN Adapte
- (2) OTG Host cable: micro-B to USB A receptacle
- ③ Micro-B-to-A USB cable
- ④ Line Seiki Counter with USB (i.e. DK-5000, sold separately)
- ⑤ AC/DC Power Adapter for DK-5000

### ※ Important!

DK-5000 series does not need an external power supply when connected to the Wireless LAN Adapter. Please connect the AC/DC Power Adapter to M16-301 instead. Connect the OTG cable to the adapter and the Micro USB cable to the DK-5000 unit. Connect the USB Type A connector of the Micro USB cable to the OTG Type A receptacle. The USB cables must not be interchanged. Doing so will cause the device to malfunction. Using a USB cable longer than 2 meters might cause communication error. Only up to 2 meter USB cable is recommended

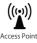

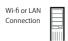

PC with WLAN Mieruzzo Software

### ※ Important!

This device requires WLAN Mieruzzo Basic Software to perform the configuration. Please install the software and perform the configuration of the device Please refer to the software instruction manual of the Mieruzzo USB device for the detailed instructions in performing the configuration. This device should be configured at first-time usage in order for the device to work properly This device should be power cycled after configuration to reflect the parameter changes

### • Checking for MAC Address

WI AN Adapter MAC Address can be checked thru the Device Manager on PC

- 1. Open Device Manager. (Right Click Windows icon, select Device Manager.)
- 2. Right-click the device name under Ports (COM&LPT) and click Properties.
- 3. In the device properties window, click Details tab.
- 4. Select Device Instance Path under Property list.
- 5. Check Value. The digits on the rightmost part is the MAC address of the device

### ■ SPECIFICATIONS

| Model                  | M16-301                                                     |  |  |
|------------------------|-------------------------------------------------------------|--|--|
| Power Source           | AC/DC Power Adapter for DK-5000                             |  |  |
| DK-5000 Connection     | USB 2.0 (USB Micro-B)                                       |  |  |
| Wireless Communication | Wi-Fi standards IEEE 802.11 b/g/n                           |  |  |
| Wireless Range         | Up to 30m Line-of-Sight (LOS)                               |  |  |
| Operating Frequency    | ISM 2.4 - 2.5 GHz                                           |  |  |
| Operating Channel      | Automatic                                                   |  |  |
| Operating Humidity     | 35 ~ 85% RH (Non-condensing)                                |  |  |
| Operating Temperature  | 0 ~ 50°C (Non-freezing)                                     |  |  |
| Storage Temperature    | -10 ~ 60°C (Non-freezing)                                   |  |  |
| Dimension              | 75(L) x 50(W) x 32(H) mm (excluding antenna)                |  |  |
| Weight                 | Approx. 60g (excluding accessories)                         |  |  |
| Accessories            | Instruction Manual x 1, USB On-the-Go (OTG) Host Cable x 1, |  |  |
|                        | Micro B-to-A USB Cable x 1, AC/DC Power Adapter x 1         |  |  |
| Compliance             | CE, RoHS, FCC, IC, ARIB                                     |  |  |

For more details, please visit our website at http://www.lineseiki.com